## Authorize On‐line Registration

- 1. Click on the tab heading for the term the student is registering for, before beginning to do any authorizations
- 2. If your advisee has any holds/stop list actions on their account that might prevent them from registering there will be an X in the far right hand column. You can authorize students that have a hold, but they'll need to have the hold removed before they can register.
- 3. Authorize the students for sessions 01, 02, 03, which represent full term courses,  $1^{st}$  7 week courses, and  $2^{nd}$  7 week courses respectively. Students won't be able to select courses in sessions for which they are not authorized.
- 4. Save your changes using the Save button in the lower left hand corner.

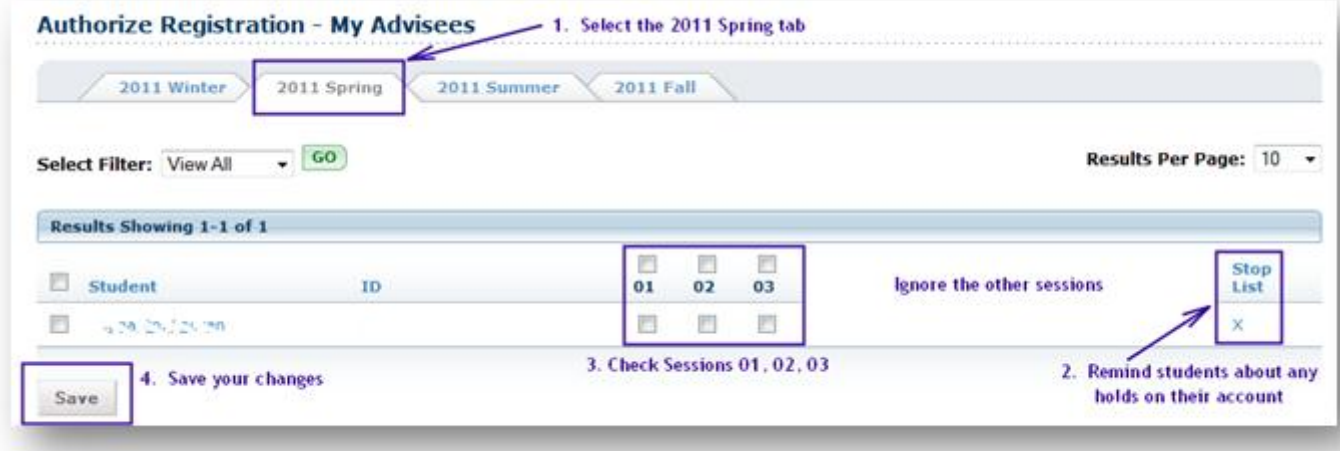

If you have any questions about the authorization process or about online registration please contact the Help Desk at helpdesk@goucher.edu or by calling x6322. If you would like to view the tutorial that student's use to learn about online registration, you can use the following link:

https://meyerhoff.goucher.edu/techtraining/studentreg\_SP2009/Online%20registration%20Tut orial%202009.swf